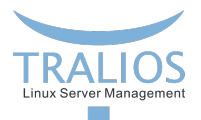

# <span id="page-0-0"></span>**Intern: Docker**

Was ist das und wie benutze ich das?

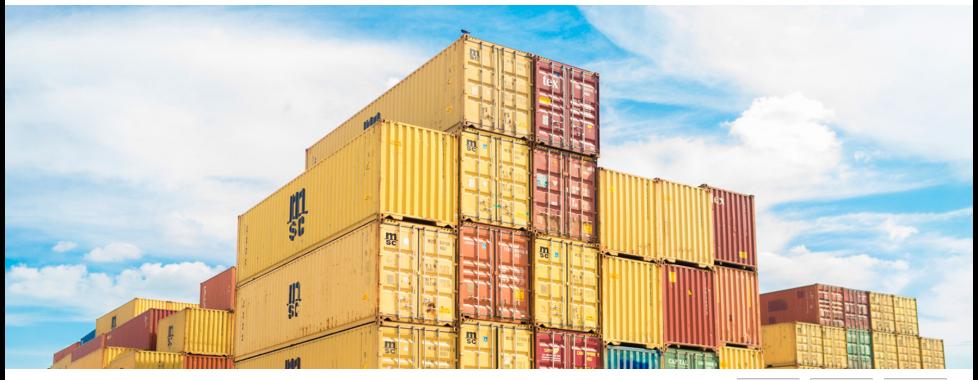

**Thomas Witzenrath 15.05.2017**

**Tralios IT GmbH [www.tralios.de](http://www.tralios.de)**

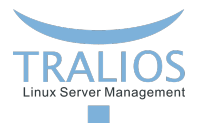

### **Was ist Docker?**

- Docker verpackt Anwendungen in Container П
- $\overline{\phantom{a}}$ Benutzt Namespaces und CGroups

Vorteile:

- **Anwendung kommt mit allen Dependencies**
- saubere Trennung von Anwendungen  $\overline{\phantom{a}}$
- Leichtgewichtig im Vergleich zu KVM/VMWare/...

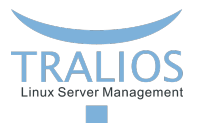

### **Docker benutzen**

Fertige Docker Images findet man auf https://hub.docker.com

- *\$ docker run hello-world*
- holt das hello-world Image  $\overline{\phantom{a}}$
- erzeugt einen neuen Container
- startet den Container und gibt den Output direkt aus

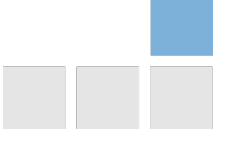

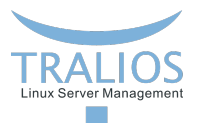

#### **Docker benutzen**

*\$ docker ps [-a]*

Zeigt laufende (bzw. alle) Container an

*\$ docker stop* <*container*>

*\$ docker start* <*container*>

Stoppt/Startet einen bereits definierten Container

*\$ docker logs [-f]* <*container*>

Zeigt Ausgabe (stdout-/stderr) des Containers

*\$ docker exec -ti* <*container*> <*programm*>

führt das Programm im Container interaktiv aus

*\$ docker rm* <*container*>

löscht den Container

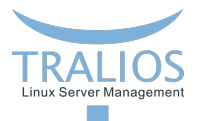

#### **Docker benutzen**

*\$ docker images*

Listet die im System vorhandenen Images

*\$ docker pull* <*name*>

Holt das Image <name> von Docker-Hub

*\$ docker rmi* <*image*>

Löscht ein Image

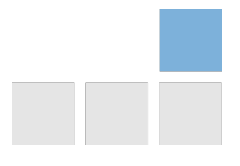

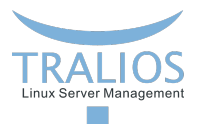

DockerHub Images

**Problem**

- sind nicht unbedingt vertrauenswürdig
- werden potentiell nicht aktualisiert

Daher wollen wir unsere eigenen Images bauen

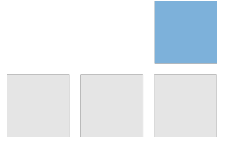

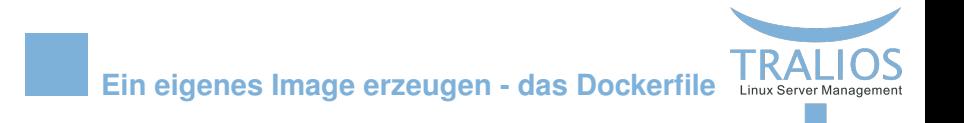

```
FROM alpine:latest
EXPOSE 8080
RUN apk update && apk upgrade
RUN apk add python supervisor
ADD content/ /
RUN chmod +x /initdocker
CMD ['/initdocker']
```
Stellt ein minimales System mit python und supervisor bereit in das unser "Content" kopiert wird. Das Script initdocker startet in diesem Fall supervisord, der einen python-Server startet. Der Port 8080 wird nach aussen exposed.

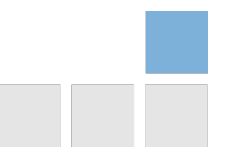

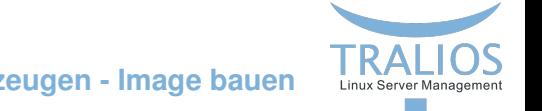

## **Ein eigenes Image erzeugen - Image bauen**

*\$ docker build -t tralios/beispiel .*

Baut anhand des Dockerfile im aktuellen Pfad ein Image mit dem Namen

tralios/beispiel Dieses können wir mit

*\$ docker run tralios/beispiel*

starten

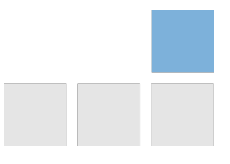

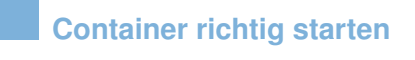

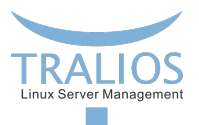

*\$ docker run -d -p 127.0.0.1:8081:8080 –name beispiel tralios/beispiel*

- **E** erzeugt einen Container aus dem Image tralios/beispiel
- gibt diesem den Namen "beispiel" П
- der Container wird im Daemon-Mode (-d) gestartet  $\mathcal{L}_{\mathcal{A}}$
- der Port 8080 des Containers wird auf 127.0.0.1:8081 durchgeschleift

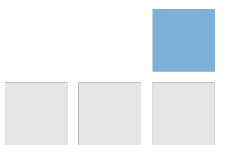

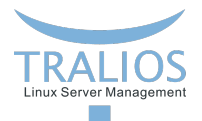

#### **Wie gehts weiter?**

docker swarm

- kubernetes
- dokku
- ansible Module docker\_image, docker\_container
- ansible-container

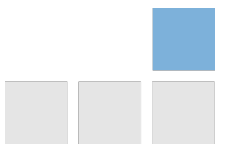